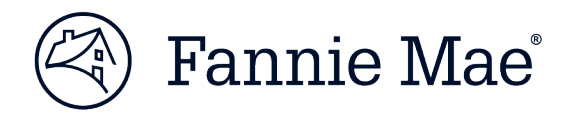

# **Multifamily Asset Management Portal (MAMP) Release Notes – Release 13.0**

Fannie Mae has implemented Multifamily Asset Management Portal (MAMP) Release 13.0 and new features are now available.

## **Key Release Highlights:**

- Added an email notification feature to notify submitters of Property Inspection Modifications when Fannie Mae approves or denies the request.
- Enhanced the Notifications module to include additional search filters and values as well as a notification for newly created Property Inspection requirements.
- Added new validations for MBA Property Inspections Bulk Upload and Data Extraction processes to ensure standardized formatting.

### **Detailed Description of Changes:**

### *Notification Module:*

• Enhanced Notifications module search filters, values & results grid.

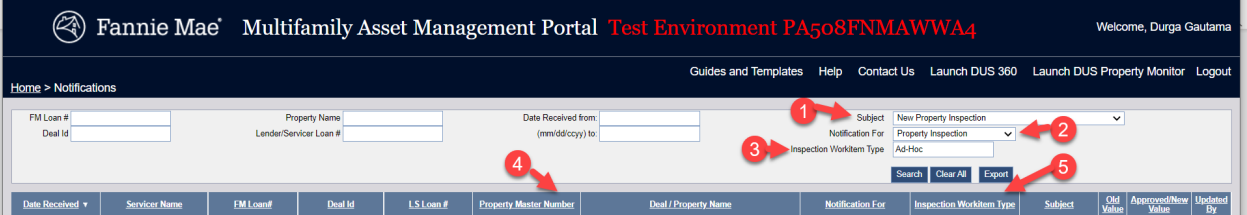

- 1) Added a new menu option to the "Subject" field: New Property Inspection
- 2) Added new search fields: "Notification For" and "Inspection Workitem Type".
- 3) Added new columns to the Notifications result grid: "Property Master Number" and "Inspection Workitem Type".
- MAMP will now generate a notification in the Notifications dashboard whenever a new Property Inspection workitem is generated. This includes both Origination and Guideline Inspections. Until now, MAMP only generated a notification when an existing Inspection requirement was modified.

### *Automated Nightly Emails:*

• MAMP will send an email to the Property Inspection Modification Servicer requestor when Fannie Mae approves or denies a Modification Request. The email will contain an Excel file including all modification requests that were processed the prior day by Fannie Mae. See the email template below:

<sup>©</sup> 2020 Fannie Mae. Trademarks of Fannie Mae.

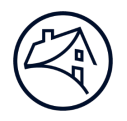

-----Original Message-----From: MAMP@fmmultifamilyportal.com <MAMP@fmmultifamilyportal.com> Subject: Notifications from MAMP - Updated Property Inspection Modification Requests [EXTERNAL EMAIL]

Attached is a workbook of Property Inspection Notifications from the Multifamily Asset Management Portal. This workbook contains Notifications for Property Inspections where the Modification Requests have been approved or denied by Fannie Mae.

To review these Inspections in further detail, please log into Multifamily Asset Management Portal and go to the Property Inspection Dashboard.

This e-mail and its attachments are confidential and solely for the intended addressee(s). Do not share or use them without Fannie Mae's approval. If received in error, delete the item.

# *Property Inspection Module:*

- Added new validations for MBA Property Inspections Bulk Upload & Data Extraction processes.
- New validations are applicable to the Save/Submit function for both the versions of the MBA Inspection Form's 3.01 and 3.03.
- For detail validations, see below:

**#1** – General Info tab - Number of Units/Rooms/Beds (Cell M68) field value should match with the "Total Units" value in the workitem background information section.

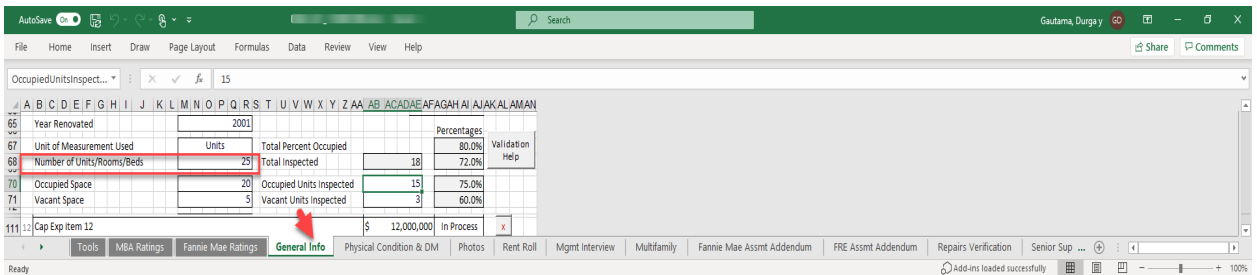

Validation Message: The field "Number of Units/Rooms/Beds" located on worksheet "General Info" in cell M68 must match with the MAMP No of Units: "Number#". Please submit the Data Change Request if MAMP: No of Units needs correction.

<sup>©</sup> 2021 Fannie Mae. Trademarks of Fannie Mae.

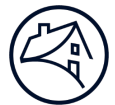

**# 2** - Fannie Mae Assessment Addendum tab – Comments are required for all Rating Fields when a rating result's in a 3,4 or 5.

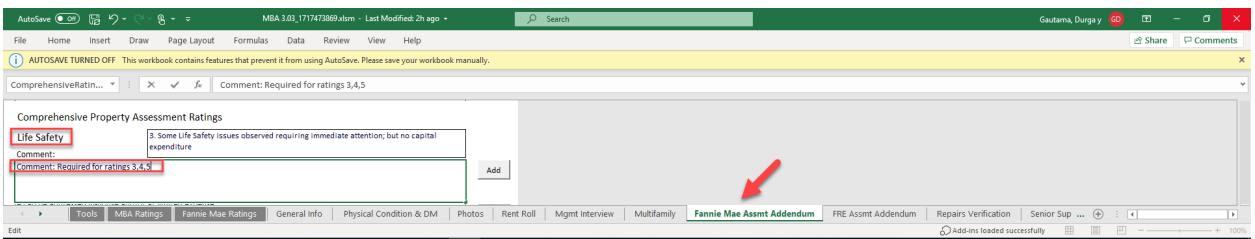

Validation Message: The field "Field Name- Comments" located on worksheet "Fannie Mae Assmt Addendum" in cell "ABC" must be populated when the rating is 3, 4, or 5 in cell "XYZ".

**# 3** – Photos tab – Caption Required

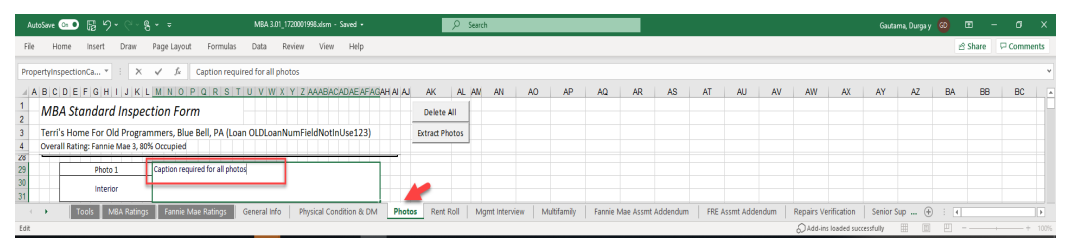

Validation Message: "No more than 2 missing captions are allowed on the Photos tab. Please add the missing captions"

### • "**Questions**

If you should have any questions, please contact your Servicer Relationship Manager.

<sup>©</sup> 2021 Fannie Mae. Trademarks of Fannie Mae.